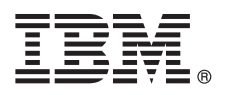

# **Guía de inicio rápido**

# *Empiece a descargar e instalar el paquete patrón para IBM Business Process Manager.*

**Versión traducida:** Para obtener la Guía de inicio rápido en otros idiomas, imprima el PDF específico del idioma desde la [biblioteca de IBM Business Process Manager \(http://www.ibm.com/software/integration/business-process-manager/library/](http://www.ibm.com/software/integration/business-process-manager/library/documentation) [documentation\)](http://www.ibm.com/software/integration/business-process-manager/library/documentation).

## **Visión general del producto**

IBM® Business Process Manager (IBM BPM) Pattern es una configuración de patrón virtual de IBM BPM que proporciona prestaciones de gestión de procesos de negocio configuradas para proyectos típicos de gestión de procesos de negocio.

Un *patrón virtual* es un patrón centrado en el sistema o en la aplicación que se crea para definir los recursos necesarios para dar soporte a software, y que incluye aplicaciones web, bases de datos y registros de usuario. Para crear un patrón virtual, utiliza artefactos de patrón, como componentes de software, paquetes de scripts, enlaces y políticas, y especifica niveles de calidad de servicio. A continuación, utiliza el patrón virtual para crear, desplegar y gestionar entornos de IBM BPM.

IBM Process Federation Server Pattern es un componente opcional de IBM BPM. Este componente se instala para crear un entorno de proceso federado que proporciona a los usuarios empresariales un único punto de acceso a su lista de tareas y a su lista de lanzamiento.

### **1 Paso 1: Acceder al software y a la documentación**

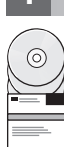

Después de descargar el paquete de IBM Business Process Manager Pattern de IBM Passport Advantage, vaya a [Patrones](http://www.ibm.com/support/docview.wss?uid=swg27036093) [de IBM Business Process Management \(http://www.ibm.com/support/docview.wss?uid=swg27036093\)](http://www.ibm.com/support/docview.wss?uid=swg27036093), y en **Patrones de IBM Business Process Management**, siga las instrucciones correspondientes a la versión y al sistema operativo adecuados.

Para ver una lista de los componentes que se incluyen en la oferta del producto, consulte la sección de contenido en la [documentación de IBM BPM Pattern \(http://www.ibm.com/support/knowledgecenter/SSRQ5X/welcome\)](http://www.ibm.com/support/knowledgecenter/SSRQ5X/welcome).

Para obtener la documentación completa, incluidas las instrucciones de instalación, consulte la [biblioteca de IBM BPM](http://www.ibm.com/software/integration/business-process-manager/library/documentation) [\(www.ibm.com/software/integration/business-process-manager/library/documentation\)](http://www.ibm.com/software/integration/business-process-manager/library/documentation).

### **2 Paso 2: Evaluar la configuración del hardware y del sistema**

Para obtener información sobre los requisitos del sistema, incluidos los sistemas operativos soportados, el software relacionado, los hipervisores y los requisitos de hardware, vaya al [Informes de compatibilidad del producto del software](http://www.ibm.com/software/reports/compatibility/clarity/index.html) [\(http://www.ibm.com/software/reports/compatibility/clarity/index.html\)](http://www.ibm.com/software/reports/compatibility/clarity/index.html) y seleccione **IBM Business Process Manager Pattern** y la versión adecuada.

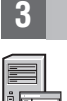

#### **3 Paso 3: Instale IBM BPM Pattern**

Puede optar por instalar IBM BPM Pattern desde un directorio local o mediante un URL remoto. Para ver las instrucciones de instalación, consulte la información de instalación en la [documentación de IBM BPM Pattern \(http://www.ibm.com/](http://www.ibm.com/support/knowledgecenter/SSRQ5X/welcome) [support/knowledgecenter/SSRQ5X/welcome\)](http://www.ibm.com/support/knowledgecenter/SSRQ5X/welcome).

### **4 Paso 4: Comenzar**

Consulte la información sobre los patrones de sistema virtual predefinidos en la [documentación de IBM BPM Pattern](http://www.ibm.com/support/knowledgecenter/SSRQ5X/welcome) [\(http://www.ibm.com/support/knowledgecenter/SSRQ5X/welcome\)](http://www.ibm.com/support/knowledgecenter/SSRQ5X/welcome).

### **Más información**

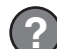

Para obtener más información, consulte los recursos siguientes:

- v [IBM BPM Developer Center \(http://developer.ibm.com/bpm/\)](http://developer.ibm.com/bpm/)
- v [Foro de IBM BPM developerWorks \(http://www.ibm.com/developerworks/forums/forum.jspa?forumID=2382\)](http://www.ibm.com/developerworks/forums/forum.jspa?forumID=2382)
- v [Información de soporte de IBM BPM Advanced \(www.ibm.com/support/entry/portal/Overview/Software/WebSphere/](http://www.ibm.com/support/entry/portal/Overview/Software/WebSphere/IBM_Business_Process_Manager_Advanced) [IBM\\_Business\\_Process\\_Manager\\_Advanced\)](http://www.ibm.com/support/entry/portal/Overview/Software/WebSphere/IBM_Business_Process_Manager_Advanced)

IBM Business Process Manager Materiales bajo licencia - Propiedad de IBM. Copyright IBM Corp. 2000, 2016. Derechos restringidos para los usuarios del Gobierno de EE.UU. - El uso, la duplicación o la divulgación están restr

IBM, el logotipo de IBM, ibm.com, DB2, developerWorks, Passport Advantage, PureApplication y WebSphere son marcas registradas de International Business Machines Corp. en muchas jurisdicciones del mundo. Otros nombres de<br>pr

Número Pieza: CN91FML

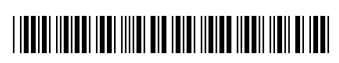